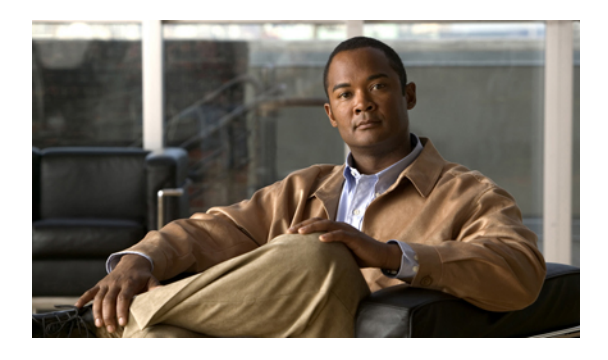

# **Using the Command-Line Interface**

This chapter describes how to use the command-line interface of the Cisco Nexus 5000 Series switch. It contains the following sections:

- Accessing the [Command](#page-0-0) Line Interface, page 1
- [Using](#page-2-0) the CLI, page 3
- Using [Commands,](#page-8-0) page 9
- Using CLI [Variables,](#page-10-0) page 11
- Using [Command](#page-12-0) Aliases , page 13
- Defining [Command](#page-12-1) Aliases, page 13
- [Command](#page-12-2) Scripts, page 13

## <span id="page-0-0"></span>**Accessing the Command Line Interface**

You can connect to the switch using a terminal plugged into the console port.

You can also connect to the switch with Telnet or SSH. The switch supports up to eight simultaneous Telnet and SSH connections. To connect with Telnet or SSH, you need to know the hostname or IP address of the switch.

## **Telnet Connection**

You can make a Telnet connection to a Cisco Nexus 5000 Series switch.

#### **Before You Begin**

Correctly set the console port parameters.

### **SUMMARY STEPS**

- **1.** Make a Telnet connection from your host to the switch that you want to access.
- **2.** At the switch login prompt, enter your username and password.
- **3.** Exit the session when finished.

#### **DETAILED STEPS**

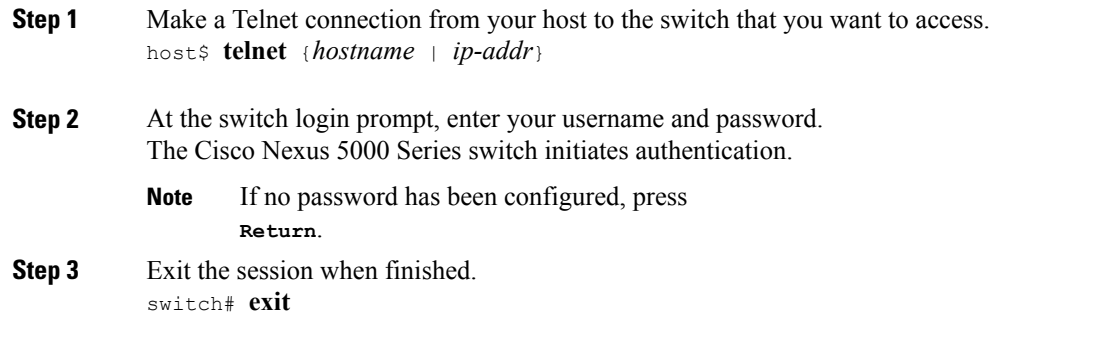

This example shows how to make a Telnet connection to a switch:

```
host$ telnet 10.0.13.42
Trying 10.0.13.42...
Connected to 10.0.13.42
Escape character is '^]'.
switch Login: admin
Password: password
...
switch# exit
```
## **SSH Connection**

You can make an SSH connection to a Cisco Nexus 5000 Series switch.

#### **Before You Begin**

Correctly set the console port parameters.

### **SUMMARY STEPS**

- **1.** Make an SSH connection from your host to the switch that you want to access.
- **2.** At the switch login prompt, enter your username and password.
- **3.** Exit the session when finished.

#### **DETAILED STEPS**

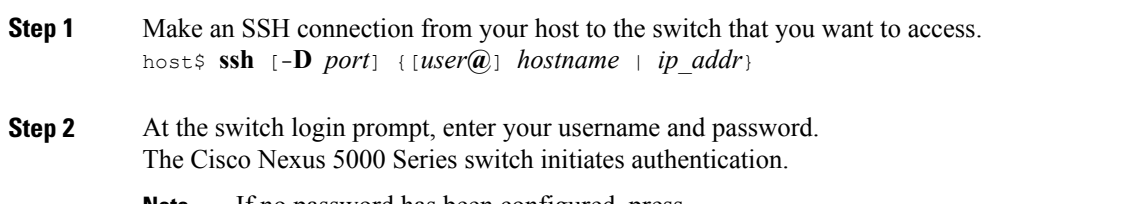

If no password has been configured, press **Return**. **Note**

**Step 3** Exit the session when finished. switch# **exit**

This example shows how to make an SSH connection to a switch:

```
host$ ssh 10.0.13.42
The authenticity of host '(10.0.13.42)' can't be established.
RSA key fingerprint is 53:b4:ad:c8:51:17:99:4b:c9:08:ac:c1:b6:05:71:9b.
Are you sure you want to continue connecting (yes/no)? yes
Warning: Permanently added '10.0.13.42' (RSA) to the list of known hosts.
switch Login: admin
Password: password
...
switch# exit
```
## <span id="page-2-0"></span>**Using the CLI**

## **Using CLI Command Modes**

Switches in the Cisco Nexus 5000 Series have two main command modes: user EXEC mode and configuration mode. The commands available to you depend on the mode you are in. To obtain a list of available commands in either mode, type a question mark (?) at the system prompt.

The following table lists and describes the two commonly used modes, how to enter the modes, and the resulting system prompts. The system prompt helps you identify which mode you are in and the commands that are available to you in that mode.

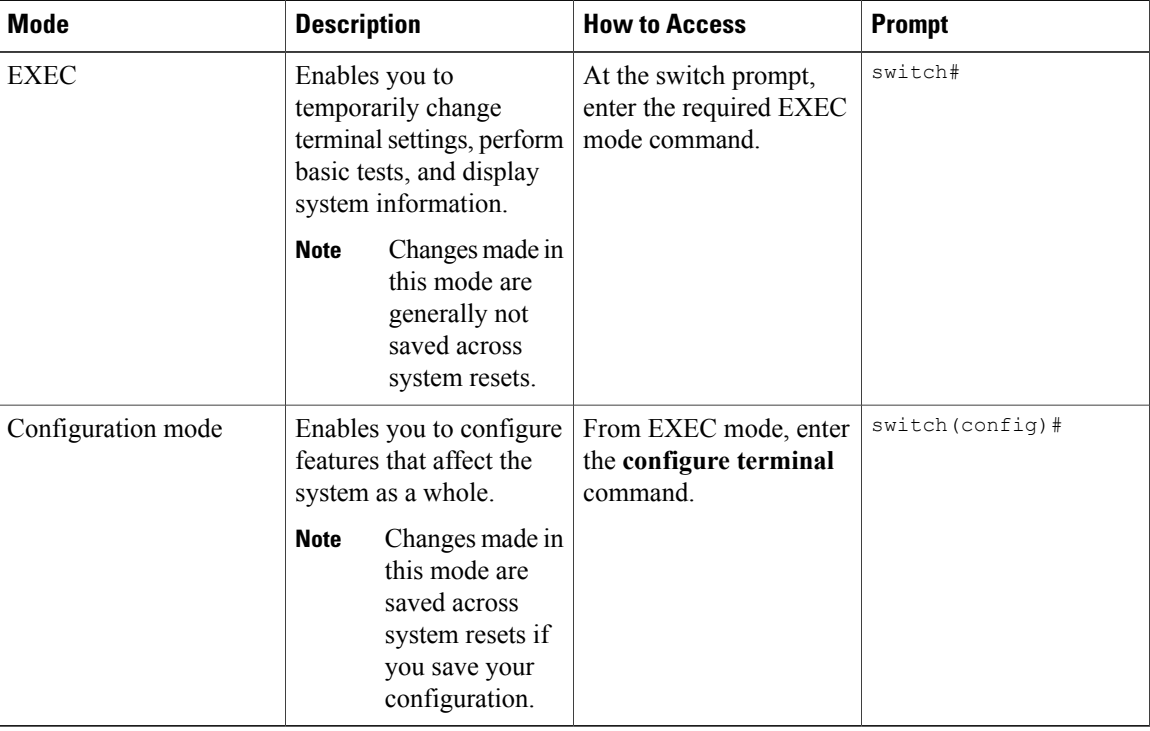

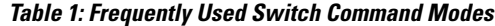

You can abbreviate commands and keywords by entering just enough charactersto make the command unique from other commands. For example, you can abbreviate the **configure terminal** command to **conf t**.

### **Changing Command Modes**

Configuration mode, also known as terminal configuration mode, has several submodes. Each of these submodes places you further down in the prompt hierarchy. When you type **exit**, the switch backs out of the current level and returns you to the previous level. When you type **end**, the switch backs out to the user EXEC level. You can also press **Ctrl-Z** in configuration mode as an alternative to typing **end**.

### **Listing the Commands Used with Each Command Mode**

You can display the commands available in any command mode by typing a question mark (?) at the switch prompt.

### **CLI Command Hierarchy**

CLI commands are organized hierarchically, with commands that perform similar functions grouped under the same level. For example, all commands that display information about the system, configuration, or hardware are grouped under the **show** command, and all commands that allow you to configure the switch are grouped under the **configure terminal** command.

To execute a command, you enter the command by starting at the top level of the hierarchy. For example, to configure an interface, use the **config terminal** command. Once you are in configuration mode, enter the **interface** command. When you are in the interface submode, you can query the available commands.

The following example shows how to query the available command in the interface submode:

```
switch# configure terminal
switch(config)# interface ethernet 1/1
switch(config-if)# ?
  bandwidth Set bandwidth informational parameter
  cdp configure CDP interface parameters<br>
channel-group and to/remove from a port-channel
  channel-group Add to/remove from a port-channel<br>delay Specify interface throughput delay
  delay Specify interface throughput delay<br>description Enter description of maximum 80 ch
  description Enter description of maximum 80 characters<br>exit Exit from command interpreter
                          Exit from command interpreter
  fcoe Fibre channel over ethernet configuration
  fex Configure FEX fabric<br>flowcontrol Configure interface :
                          Configure interface flowcontrol
  ip Configure IP features
                          Configure IPv6 features
  lacp Configure LACP parameters<br>
link Configure link
  link Configure link
  lldp Configure Interface LLDP parameters
                          Configure logging for interface
 mac MAC configuration commands
 no Negate a command or set its defaults
 priority-flow-control Configure interface priority-flowcontrol
  service-policy Configure QoS service policy<br>shutdown Enable/disable an interface
                          Enable/disable an interface
  snmp Modify SNMP interface parameters<br>spanning-tree Spanning Tree Subsystem
  spanning-tree Spanning Tree Subsystem<br>speed Enter the port speed
                          Enter the port speed
  storm-control Configure Interface storm control
                          Configure switchport parameters
  untagged default to use for untagged packets on interface
```
## **EXEC Mode Commands**

When you start a session on the switch, you begin in EXEC mode. From EXEC mode, you can enter configuration mode. Most of the EXEC commands are one-time commands, such as **show** commands, which display the current configuration status.

### The following commands are available in EXEC mode:

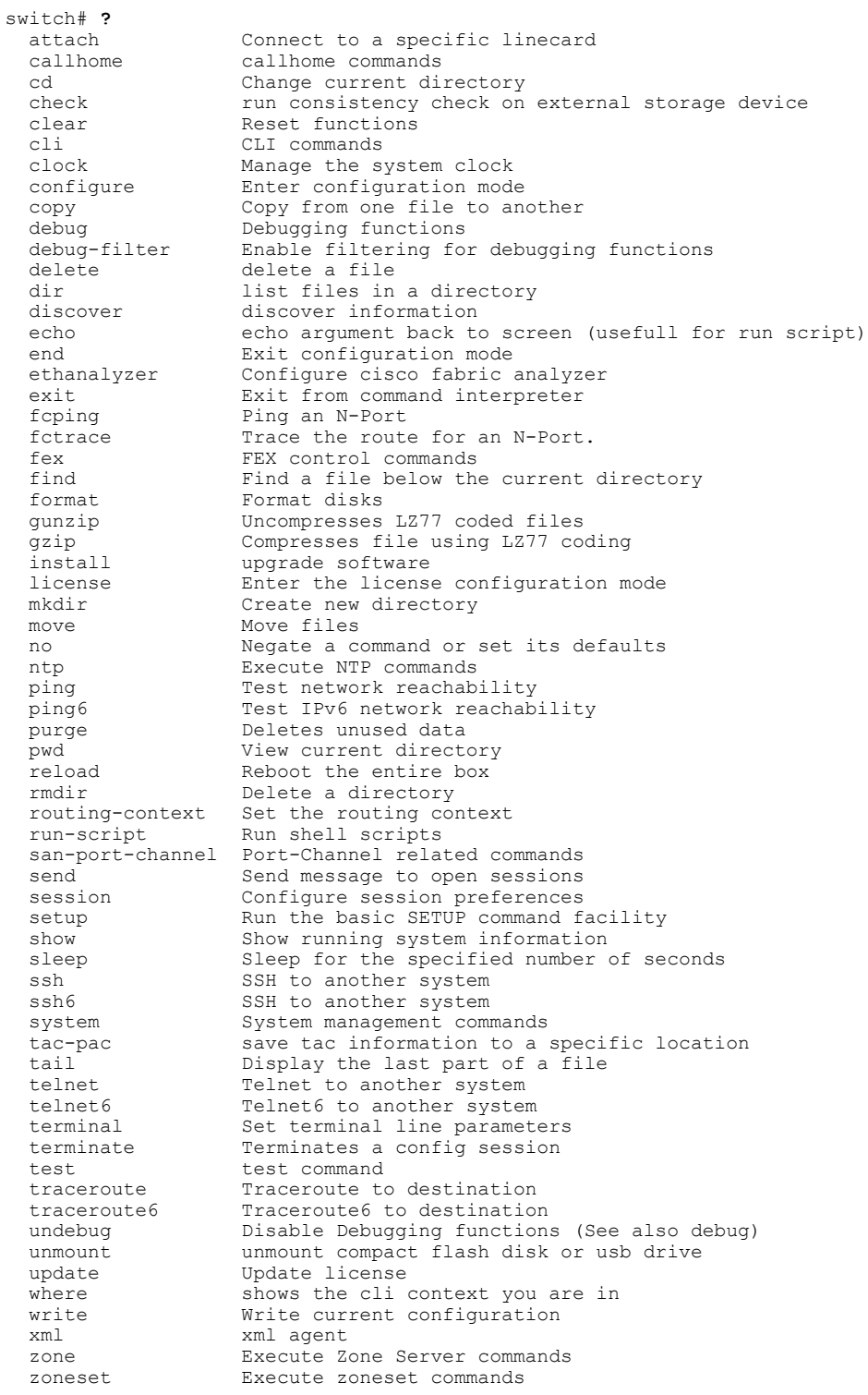

## **Configuration Mode Commands**

Configuration mode allows you to make changesto the existing configuration. When you save the configuration, these commands are saved across switch reboots. Once you are in configuration mode, you can enter interface configuration mode, zone configuration mode, and a variety of protocol-specific modes. Configuration mode is the starting point for all configuration commands.

The following commands are available in configuration mode:

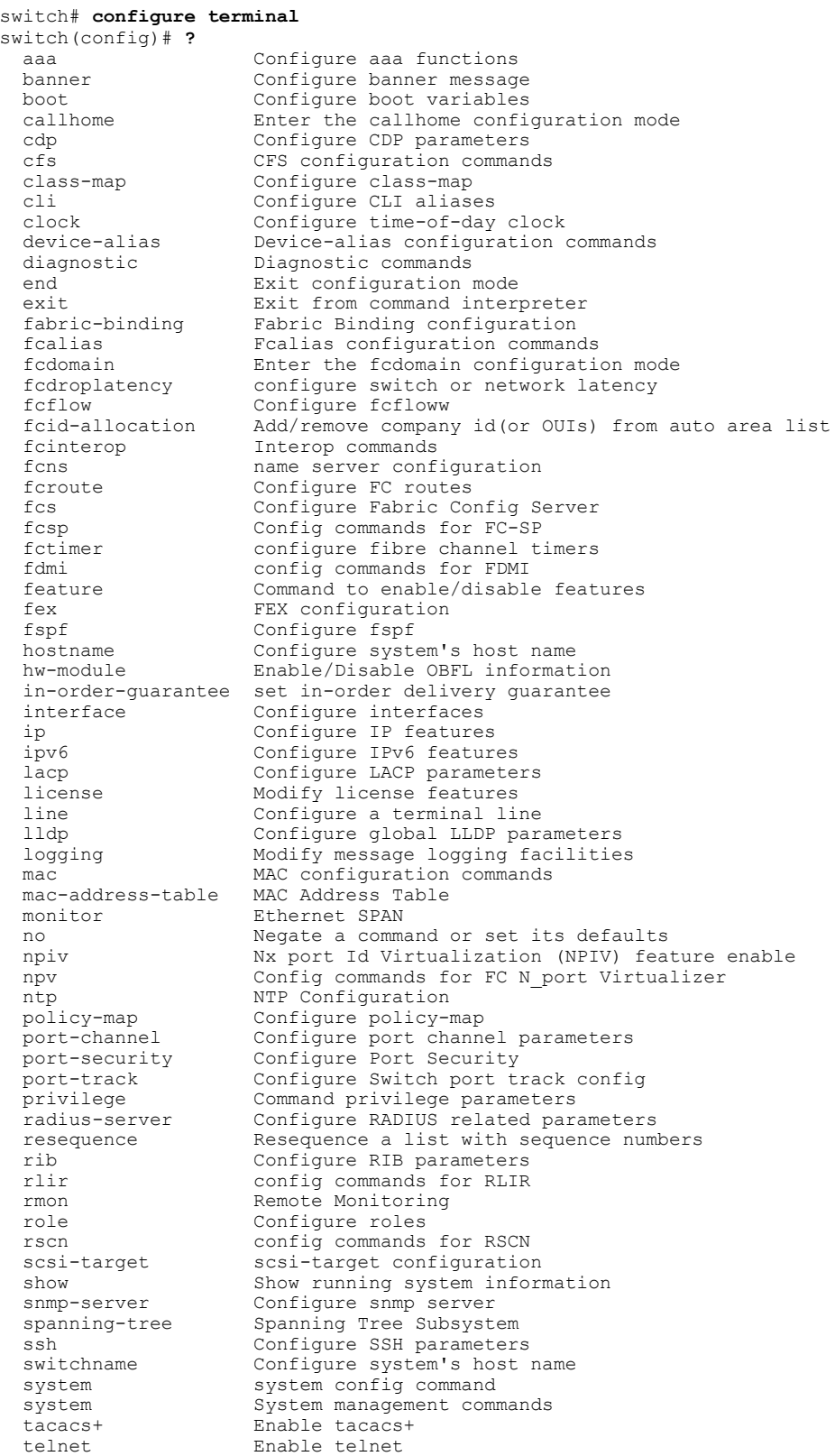

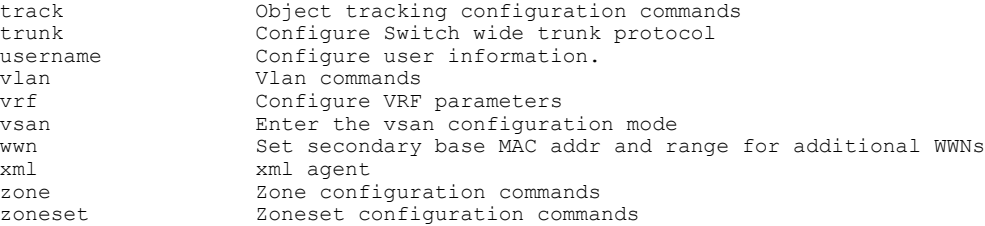

## <span id="page-8-0"></span>**Using Commands**

You can configure the CLI to function in two ways: configure it interactively by entering commands at the CLI prompt or create an ASCII file containing switch configuration information (use the CLI to edit and activate the file).

### **Listing Commands and Syntax**

In any command mode, you can obtain a list of available commands by entering a question mark (?).

```
switch# ?
```
To see a list of commands that begin with a particular character sequence, type those characters followed by a question mark (?). Do not include a space before the question mark.

```
switch# co?
configure copy
```
To list keywords or arguments, enter a question mark in place of a keyword or argument. Include a space before the question mark. This form of help is called command syntax help because it reminds you which keywords or arguments are applicable based on the commands, keywords, and arguments you have already entered.

```
switch# # configure ?
  \langleCR>terminal Configure the system from terminal input
```
If you are having trouble entering a command, check the system prompt and enter the question mark (?) for a list of available commands. You might be in the wrong command mode or using incorrect syntax.

## **Entering Command Sequences**

In any command mode, you can begin a particular command sequence, and then immediately press the **Tab** key to complete the rest of the command.

```
switch (config)# ro<Tab>
switch (config)# role <Tab>
switch (config)# role name
```
This form of help is called command completion because it completes a word for you. If several options are available for the typed letters, all options that match those letters are displayed.

### **Undoing or Reverting to Default Values or Conditions**

You can enter the **no** form of any command to perform the following actions:

• Undo an incorrectly entered command.

If you enter the **zone member** command, you can undo the results:

```
switch(config)# zone name test vsan 1
switch(config-zone)# member pwwn 12:12:12:12:12:12:12:12
switch(config-zone)# no member pwwn 12:12:12:12:12:12:12:12
WARNING: Zone is empty. Deleting zone test. Exit the submode.
switch(config-zone)#
```
• Delete a created facility.

If you want to delete a zone that you created, enter the following commands:

```
switch(config)# zone name test vsan 1
switch(config-zone)# exit
switch(config)# no zone name test vsan 1
switch(config)#
```
You cannot delete a zone facility called test while still in zone configuration submode. You must first exit the zone submode and return to configuration mode.

• Revert to the default value.

If you enter the **zone merge-control restrict vsan** command, you can undo the results:

```
switch(config)# zone merge-control restrict vsan 10
switch(config)# no zone merge-control restrict vsan 10
switch(config)#
```
### **Using Keyboard Shortcuts**

You can execute an EXEC mode command from a configuration mode or submode prompt. You can enter this command from any submode within the configuration mode. The command is executed at the EXEC level, and the prompt resumes its current mode level, as in the following example:

```
switch(config)# terminal session-timeout 0
```
In this example, **terminal session-timeout** is an EXEC mode command.

The following table lists some useful command keys that can be used in both EXEC and configuration modes.

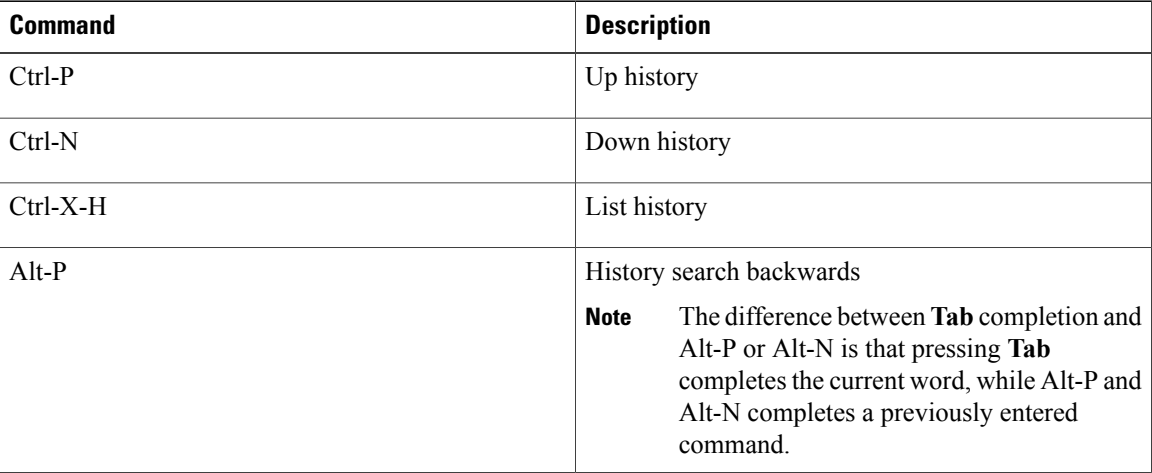

#### **Table 2: Useful Command Keys**

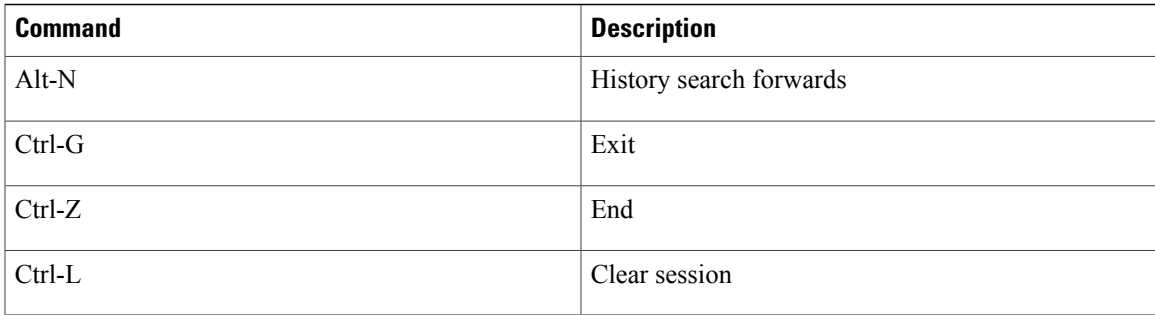

The following table describes the commonly used configuration submodes.

#### **Table 3: Common Configuration Submodes**

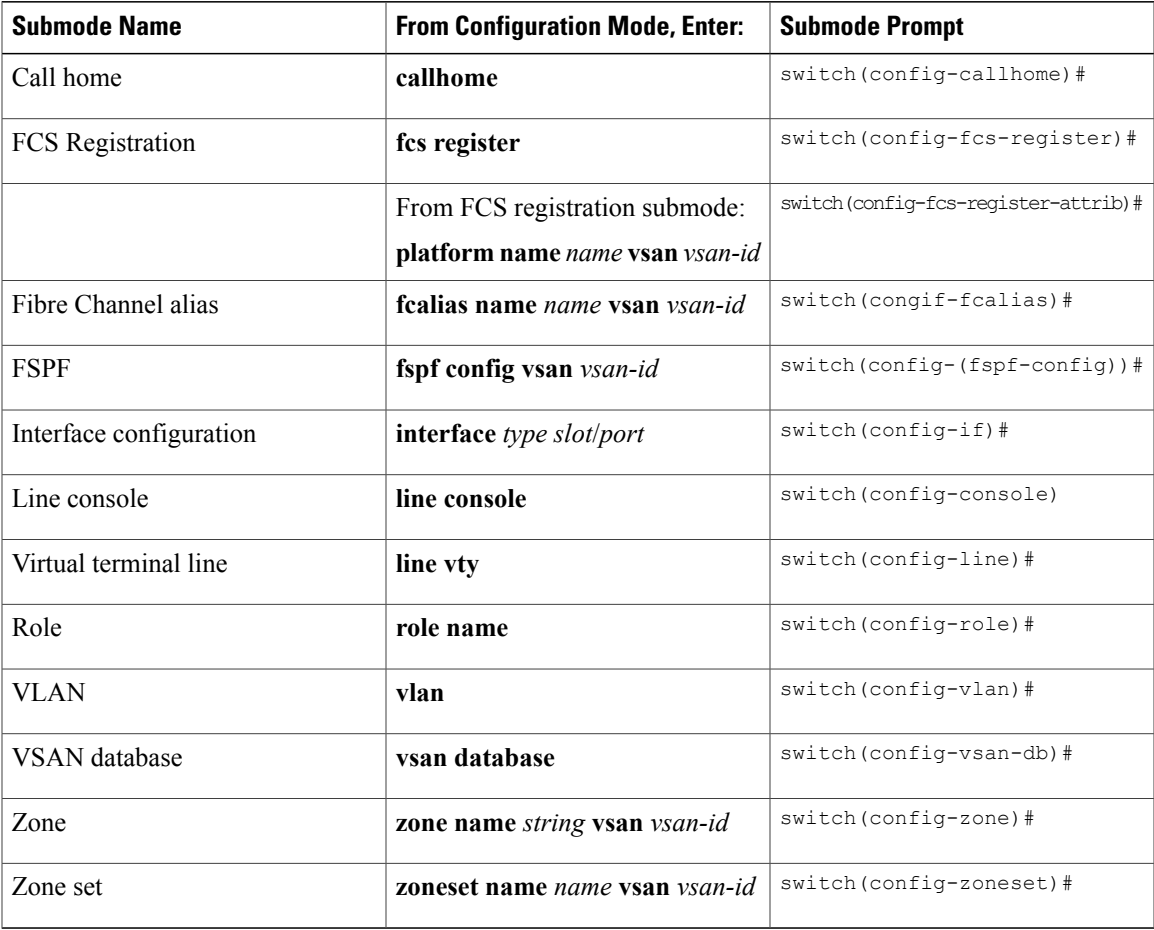

# <span id="page-10-0"></span>**Using CLI Variables**

The Cisco Nexus 5000 Series CLI parser supports the definition and use of variables in CLI commands. CLI variables can be used as follows:

• Entered directly on the command line.

• Passed to the child script initiated using the **run-script** command.

The variables defined in the parent shell are available for use in the child **run-script** command process.

• Passed as command line arguments to the **run-script** command.

CLI variables have the following characteristics:

- You cannot reference a variable through another variable using nested references.
- You can define persistent variables that are available across switch reloads.
- You can reference only one predefined system variable, which is the TIMESTAMP variable.

## **User-Defined Persistent CLI Variables**

You can define CLI session variables to persist only for the duration of your CLI session using the **cli var name** command in EXEC mode. CLI session variables are useful for scripts that you execute periodically.

The following example shows how to create a user-defined CLI session variable:

switch# **cli var name testinterface fc 1/1**

You can reference a variable using the syntax **\$(variable)**. The following example shows how to reference a user-defined CLI session variable:

```
switch# show interface $(testinterface)
fc2/1 is up
Hardware is Fibre Channel, SFP is short wave laser w/o OFC (SN)
    Port WWN is 20:01:00:0d:ec:0e:1d:00
   Admin port mode is auto, trunk mode is on
    snmp traps are enabled
    Port mode is F, FCID is 0x01000b
   Port vsan is 1
    Speed is 2 Gbps
   Transmit B2B Credit is 7
   Receive B2B Credit is 16
    Receive data field Size is 2112
   Beacon is turned off
    5 minutes input rate 256 bits/sec, 32 bytes/sec, 1 frames/sec
    5 minutes output rate 256 bits/sec, 32 bytes/sec, 1 frames/sec
      232692 frames input, 7447280 bytes
        0 discards, 0 errors
        0 CRC, 0 unknown class
        0 too long, 0 too short
      232691 frames output, 7448692 bytes
        0 discards, 0 errors
      0 input OLS, 0 LRR, 0 NOS, 0 loop inits
      1 output OLS, 1 LRR, 0 NOS, 1 loop inits
      16 receive B2B credit remaining
      7 transmit B2B credit remaining
```
Use the **show cli variables** command to display user-defined CLI session variables. The following example displays user-defined CLI session variables:

```
switch# show cli variables
VSH Variable List
-----------------
TIMESTAMP="2005-10-24-21.29.33"
testinterface="fc 1/1"
```
Use the **cli no var name** command to remove user-defined CLI session variables. The following example removes a user-defined CLI session variable:

switch# **cli no var name testinterface**

## <span id="page-12-0"></span>**Using Command Aliases**

Command alias support has the following characteristics:

- Command aliases are global for all user sessions.
- Command aliases are saved across reboots.
- Commands being aliased must be typed in full without abbreviation.
- Command alias translation always takes precedence over any keyword in any configuration mode or submode.
- Command alias support is only available on the supervisor module, not the switching modules.
- Command alias configuration takes effect for other user sessions immediately.
- You cannot override the default command alias **alias**, which aliases the **show cli alias** command.
- Nesting of command aliases is permitted to a maximum depth of 1. One command alias can refer to another command alias that must refer to a valid command, not to another command alias.
- A command alias always replaces the first command keyword on the command line.
- You can define command aliases for commands in any configuration submode or the EXEC mode.

## <span id="page-12-1"></span>**Defining Command Aliases**

You can define command aliases using the **cli alias name** command in configuration mode.

This following example shows how to define command aliases:

```
switch# configure terminal
switch(config)# cli alias name eth interface ethernet
switch(config)# cli alias name shintbr show interface brief
switch(config)# cli alias name shfcintup shintbr | include up | include fc
```
You can display the command aliases defined on the switch using the **alias** default command alias.

The following example shows how to display the command aliases defined on the switch:

```
switch# alias
CLI alias commands
    ==================
alias :show cli alias
gigint : interface gigabitethernet
shintbr : show interface brief
shfcintup :shintbr | include up | include fc
```
## <span id="page-12-2"></span>**Command Scripts**

### **Executing Commands Specified in a Script**

The **run-script** command executes the commands specified in a file. To use this command, be sure to create the file and specify commands in the required order.

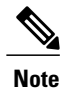

You cannot create the script file at the switch prompt. You can create the script file on an external machine and copy it to the bootflash: directory. This section assumes that the script file resides in the bootflash: directory.

The syntax for this command is **run-script** *filename*.

This example displays the CLI commands specified in a test file that resides in the bootflash: directory.

```
switch# show file bootflash:testfile
configure terminal
interface fc 3/1
no shutdown
end
show interface fc 3/1
```
This file output is in response to the **run-script** command executing the contents in the test file:

```
switch# run-script bootflash:testfile
'configure terminal'
Enter configuration commands, one per line. End with CNTL/Z.
'interface fc 3/1'
'no shutdown'
'end'
'show interface fc 3/1'
fc3/1 is trunking
    Hardware is Fibre Channel, SFP is short wave laser w/o OFC (SN)
    Port WWN is 20:81:00:0d:ec:6b:cd:c0
    Peer port WWN is 20:01:00:0d:ec:0d:d0:00
   Admin port mode is auto, trunk mode is on
   snmp link state traps are enabled
   Port mode is TE
    Port vsan is 1
    Speed is 2 Gbps
    Transmit B2B Credit is 255
   Receive B2B Credit is 16
   Receive data field Size is 2112
   Beacon is turned off
   Trunk vsans (admin allowed and active) (1)
    Trunk vsans (up)
   Trunk vsans (isolated) ()
   Trunk vsans (initializing) ()
    5 minutes input rate 96 bits/sec, 12 bytes/sec, 0 frames/sec
    5 minutes output rate 64 bits/sec, 8 bytes/sec, 0 frames/sec
      77423 frames input, 6708868 bytes
       0 discards, 0 errors
       0 CRC, 0 unknown class
       0 too long, 0 too short
     77302 frames output, 4184976 bytes
        0 discards, 0 errors
      1 input OLS, 2 LRR, 0 NOS, 0 loop inits
      1 output OLS, 0 LRR, 1 NOS, 0 loop inits
      16 receive B2B credit remaining
     255 transmit B2B credit remaining
```
### **Using CLI Variables in Scripts**

You can use CLI variables defined by the **cli var** command or passed as argumentsin the **run-script** command.

The following example shows how to use CLIsession variablesin a script file used by the **run-script** command:

```
switch# cli var name testinterface fc 1/1
switch# show file bootflash:test1.vsh
show interface $(testvar)
switch# run-script bootflash:test1.vsh
`show interface $(testvar)`
fc2/1 is down (SFP not present)
Hardware is Fibre Channel
Port WWN is 20:01:00:05:30:00:8e:1e
Admin port mode is auto, trunk mode is on
Port vsan is 1
Receive data field Size is 2112
Beacon is turned off
5 minutes input rate 0 bits/sec, 0 bytes/sec, 0 frames/sec
5 minutes output rate 0 bits/sec, 0 bytes/sec, 0 frames/sec
1 frames input, 128 bytes
0 discards, 0 errors
0 CRC, 0 unknown class
0 too long, 0 too short
1 frames output, 128 bytes
0 discards, 0 errors
0 input OLS, 0 LRR, 0 NOS, 0 loop inits
0 output OLS, 0 LRR, 0 NOS, 0 loop inits
0 receive B2B credit remaining
0 transmit B2B credit remaining
```
The following example shows how you can pass a CLI session variable as arguments to a child **run-script** command process:

```
switch# show file bootflash:test1.vsh
show interface $(var1) $(var2)
switch# run bootflash:test2.vsh var1="fc2/1" var2="brief"
`show interface $(var1) $(var2)`
-------------------------------------------------------------------------------
                                          SFP Oper Oper Port
               Mode Trunk Mode Speed Channel
                     Mode (Gbps)
-------------------------------------------------------------------------------
fc2/1 1 auto on sfpAbsent -- -- -- \
```
#### **Related Topics**

• Using [Command](#page-12-0) Aliases , page 13

### **Setting the Delay Time**

The **sleep** command delays an action by a specified number of seconds.

The syntax for this command is **sleep** *seconds*.

```
switch# sleep 30
```
You will see the switch prompt return after 30 seconds. This command is useful within scripts. For example, if you create a command script called test-script and then you execute the script, the switch software executes the**discover scsi-target remote** command, and then waitsfor 10 seconds before executing the **show scsi-target disk** command.

```
switch# show file bootflash:test-script
discover scsi-target remote
sleep 10
show scsi-target disk
switch# run-script bootflash:test-script
```